Award-Winning Monthly Newsletter for Orange County IBM PC Users' Group Members

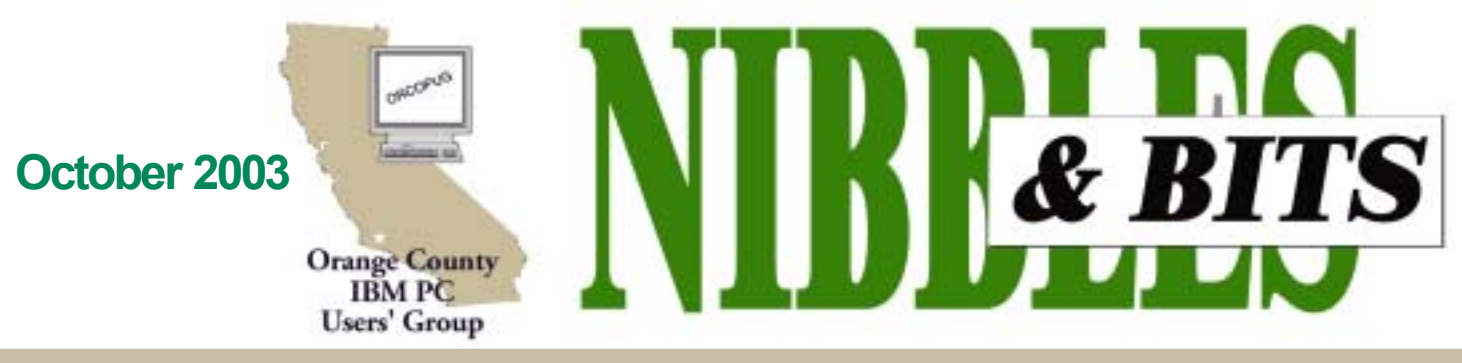

Tuesday, October 14, 6:30 p.m. at Sunny Hills Racquet Club, Fullerton - Bring a friend!

#### **OCTOBER PROGRAM**

## **How to choose a DVD writer and create DVD disks**

#### *by Linda Gonse*

DVD writers and recordable DVDs are a fairly new entry into

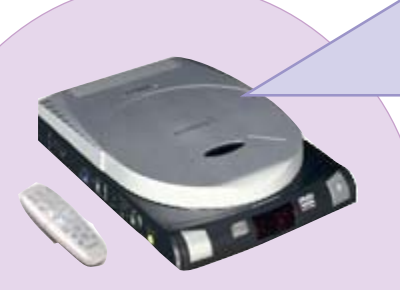

Personal Computerland. So, at our October 14 meeting, Joe Gionet, ORCOPUG member and president of the North County Videomakers Club, will show us what to look for in a DVD writer and how to record DVDs.

As many of you will remember, Joe gave a superlative presentation on video editing at our May meeting. It is a subject that he knows extremely well and enjoys. DVDs began playing a bigger part in his hobby of video editing when he decided to use them to store his videos. He has since bought two DVD writers.

Almost everyone knows that a DVD is a type of optical disc that looks like a CD, but has a significantly larger storage capacity.

What you might not know is that the capacity of a DVD may vary depending on different physical formats ranging from 4.7 GB to 17.1 GB. And, while CDs are recorded only on one side, some DVDs such as DVD-RAM, support two layers per side and are rewritable up to 100,000 times. (This type of DVD is enclosed in a plastic case similar to a floppy disk which protects its surfaces and provides a label area.) Another reason DVD drives are growing in popularity is that they can read most CD media as well. With so many pluses, it isn't surprising that DVDs are expected

#### **INSIDE...**

**Notepad • 2** Letters to the editor • 2-4 **Member information • 3 Raffle winners • 4 Help needed • 4** User group deals • 5 **Working out · 6 Digital photography review • 7 Free online classes • 7** Linux moves in • 8 **Windows/IE tips • 9 HAL's transplant • 10 Peripherals • 11 Patches & worm authors • 11 Meeting info · Back cover** 

to become the next CD-ROM. In many cases, manufacturers are even building new PCs with DVD drives instead of CD drives.

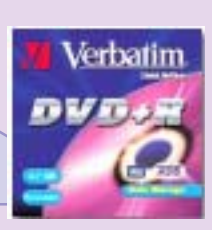

The DVD "started in 1994 as two competing formats, Super Disc (SD) and Multimedia CD (MMCD). DVD now is the result of an agreement by both camps on a single standard to meet the requirements of all the various industries involved," according to Deluxe Global Media Services (formerly Disctronics).

Although there are many aspects of DVDs that we still need to learn, one of the basic questions people inevitably ask is, "What do the letters in DVD mean?" *(Continued on page 4)* 

#### **APCUG Fall Conference set**

*by Ed Van Meter, APCUG Region 11 Advisor*

The APCUG Fall Conference is set for November 15 and 16, 2003 in Las Vegas at the Stardust Resort and  $\text{Casino}$  — within walking distance of the Convention Center. See *http://www. apcug.org/events/ comdex/fall2003/index.shtm.*

## **Notepad**

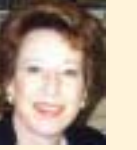

One radio sportscast announces "The Athlete Arrest of the Day." Computing may be coming closer to this with "The Virus/Hacker Attack of the Week."

This month, **patches, fixes, and virus warnings came in batches. Much of the activity was centered upon Microsoft and its products.**

Aiding in the proliferation of cyber-nasties are automated virusmaking tools available on the Web. Plus new ideas for harassment are traded freely on Internet message boards and "black hat" teams work determinedly on finding and exploiting security holes.

Spamming, too, is increasing at an alarming rate. In a little over a week, there were more than **10,000** spams in my domain's mailbox. Naturally, it can no longer be used as a business email address. Estimated 2002 spam-related costs to businesses is \$9-BILLION! But, maybe there is hope. Governor Davis signed the first US **anti-spam bill, effective Jan. 1, 2004** that allows a state to find spammers anywhere in the US and offshore and to assess **fines up to \$1 million per incident!**

There is less hope for cutting down on **identity theft.** A study by CSU, Sacramento, and Identity Theft Resource Center in San Diego, says **10 million were victims** and the cost was nearly **\$300-billion to business** last year. **Victims average 600 hours and \$1,500** attempting to resolve the crime. (URL of study on page 9.)

**What all these have in common is anonymity.** We need a reliable way to trace these activities and we need more help to recover from and prosecute these damaging crimes.

In the meantime, we *must* do our part to ward off hackers and viruses. Install a firewall and antivirus software and keep your antivirus up-todate. Finally, apply Windows updates as soon as they are available. TAKE THE TIME TO BE SAFE!

> *Linda Gonse, [editor@orcopug.org](mailto:editor@orcopug.org)*

## Letters

#### **Which OS has more holes**

A lot of organizations have been looking hard at Linux. IBM now touts their Linux support. I've not heard of many viruses or worms that attack Linux systems, but I'm sure that as more and more organizations move toward Linux, hackers will get more interested as well.

Linux has its roots in UNIX, and UNIX has (had?) a lot of security holes as well. Remember, UNIX was designed by Bell Labs as an OS for their internal computer systems. There was no networking. Terminals were located in an adjacent room and directly wired to the computer. Security in the system was pretty minimal, since the only people with access were trusted and trained employees.

Then came the 1956 Consent Decree where AT&T (including Bell Labs) had to place all patents and inventions into the public domain. This included among other things, the patents for the transistor and the UNIX operating system.

With UNIX in public domain, others added more capability to the OS and it later became the underlying foundation of what we know today as the Internet. If you recall, at that time the only users were government and educational institutions. Again, these were "trusted" people who presumably would never exploit the system in unintended ways. Remember all the publicity some years ago when the son of a university professor (I forget names) wrote a "worm" that invaded so many systems? It took advantage of a security hole, or perhaps better stated it took advantage of the lack of security in UNIX.

Remember, Windows started out as an OS for home computers, and then was later marketed as a business OS. Security in a home OS? Why? The home user would only hurt himself.

I think the final analysis will be

whether there are fewer holes in Linux (or other OSs), and/or whether they are more easily fixed than the holes in the Windows OS.

#### **Ted Wirtz twirtz@pacbell.com**

*(*Following is an excerpt from InformationWeeks' article, "Patch-Fatigued Users Contemplate Ditching Microsoft" at *http://tinyurl.com/nwni*, which airs opinions from business and technology professionals.

*(Continued on page 3)* ìA year-and-a-half after Bill Gates declared that trustworthy computing had become Microsoft's No. 1 priority, the software bugs keep coming. The

Published and distributed to club members by the Orange County IBM PC Users' Group

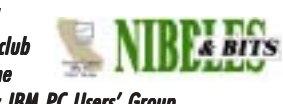

The opinions expressed herein are the writers. They are not reflective of the Orange County IBM PC Users' Group position, and are not endorsed by inclusion in this newsletter.

Submit items to the newsletter editor at: editor@orcopug.org; or Linda Gonse, 22655 Valley Vista Circle, Wildomar, CA 92595-8334

#### **Directors**

**President, Mike Lyons** *[mike@orcopug.org](mailto:mike@orcopug.org)* **Vice President,** *OPEN* **Treasurer/Membership/ SYSOP, Charlie Moore** *[charlie@orcopug.org](mailto:charlie@orcopug.org)* **Editor/Webmaster, Linda Gonse** *[linda@orcopug.org](mailto:linda@orcopug.org)* **Reviews, Terry Schiele** *[terry@orcopug.org](mailto:shgraham@earthlink.net)* **Programs, Lothar Loehr** *[lothar@orcopug.org](mailto:lothar@orcopug.org)* **Membership, Carl Westberg** *[carl@orcopug.org](mailto:carl@orcopug.org)* **APCUG Rep, Siles Bazerman** *[Siles.Bazerman@gte.net](mailto:siles.bazerman@gte.net)*

**P.O. Box 716, Brea, CA 92822-0716 (714) 990-0580 [info@orcopug.org](mailto:info@orcopug.org)**

#### **More club information and review guidelines at: www.orcopug.org**

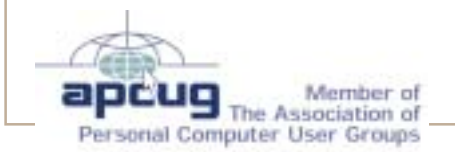

## Members' email

**Balazs, Frank** *[fbalazs@netzero.net](mailto:fbalazs@netzero.net)* **Bazerman, Siles** *[siles.bazerman@gte.net](mailto:siles.bazerman@gte.net)* **Boutwell, Lloyd** *[LloydB8@aol.com](mailto:LloydB8@aol.com)* **Bullis, Art** *[bullis@worldnet.att.net](mailto:bullis@worldnet.att.net)* **Brubaker, Jim** *info@1homeseller.com* **Covington III, Gary** *garyiii@hotmail.com* **Emigh, Glenn** *[glenne@linkline.com](mailto:glenne@linkline.com)* **Francis, Joe** *[joefran1@earthlink.net](mailto:joefran1@earthlink.net)* **Frank, Mervin** *[mfrank3@juno.com](mailto:mfrank3@juno.com)* **Gonse, Linda** *[editor@orcopug.org](mailto:linda@orcopug.org)* **Gorham, Milton** *[m4gorham@home.com](mailto:m4gorham@home.com)* **Jackson, Walter** *[wvjaxn@earthlink.net](mailto:wvjaxn@aol.com)* **Kaump, LeRoy** *[leroy\\_kaump@hotmail.com](mailto:leroy_kaump@hotmail.com)* **Klees, Larry** *[lklees@dslextreme.com](mailto:lklees@dslextreme.com)* **Lake, Tony** *[TonyLake@juno.com](mailto:TonyLake@juno.com)* **Leese, Stan** *[stan\\_leese@surfside.net](mailto:stan_leese@surfside.net)* **Loehr, Lothar** *[lothar@orcopug.org](mailto:lothar@orcopug.org)* **Lyons, Mike** *[mike@orcopug.org](mailto:mike@orcopug.org)* **Moore, Charlie** *[charlie@orcopug.org](mailto:charlie@orcopug.org)* **Musser, Dave** *[dmusser@worldnet.att.net](mailto:dmusser@worldnet.att.net)* **Schiele, Terry** *[terry@orcopug.org](mailto:terry@orcopug.org)* **Tooley, Richard D.** *[tooley@alum.mit.edu](mailto:tooley@alum.mit.edu)* **Wann, Harold** *[WANN.HSW@worldnet.att.net](mailto:WANN.HSW@worldnet.att.net)* **Westberg, Carl** *[carl@orcopug.org](mailto:carl@orcopug.org)* **Wirtz, Ted** *[twirtz@pacbell.net](mailto:twirtz@pacbell.net)*

**Include your listing here so our members know where to send you email. Send your name and email address to:** *editor@orcopug.org.*

#### **Got a new address or ISP?**

Don't miss newsletters or announcements! Send your new information to Charlie Moore, Treasurer/Membership Chairman, at *charlie@orcopug.org*.

### **Membersí renewal dates**

**SEPTEMBER** — Robert Kambeitz **OCTOBER** — Siles Bazerman, Gary Covington III, Larry Klees **NOVEMBER** — Jim Curtin, Shelden Peck **DECEMBER** — Donald Bickel, Joe Duffner, Gregory Koch, Dick Tooley, Loren Tuthill, Carl Westberg **JANUARY** — Joe Gionet, Linda

Gonse, LeRoy Kaump, Ted Wirtz

*Submitted by Charlie Moore*

## Letters...

#### *(Continued from page 2)*

latest vulnerabilities involve the Remote Procedure Call service in Windows, making it possible for a malicious hacker to take control of a target system, introduce an infectious worm, or launch a denial-of-service attack. A week earlier, Microsoft issued five other warnings, four involving the omnipresent Office applications suite. For the year, the tally stands at 39.<sup>no</sup>

Also read Fred Langa's thoughts on

Microsoft at *http://tinyurl.com/p0h6*  $-LG$ 

#### **1-Click Fact Finder released**

The 1-Click Fact Finder, a nextgeneration reference tool, is available now at: *http://www. gurunet .com/ ?afid=227*.

Edward C. Baig, USA Today, said in *Information Springs from Your Fingertips*, May 30, 2003, "This addictive reference program transforms any word on your screen into searchable "hypertext." ... largely delivers on its stated goal: to present the definition, biography, listing or fact immediately.... Best of all, there's no learning curve.... î (Go to *http://tinyurl.com/ nwo6* for the full article.)

> **Mimi Feigenbaum GuruNet, mimif@gurunet.com**

#### **40% off at Aladdin!**

From now on, registered user groups will get Aladdin products at 40% off

*(Continued on page 4)*

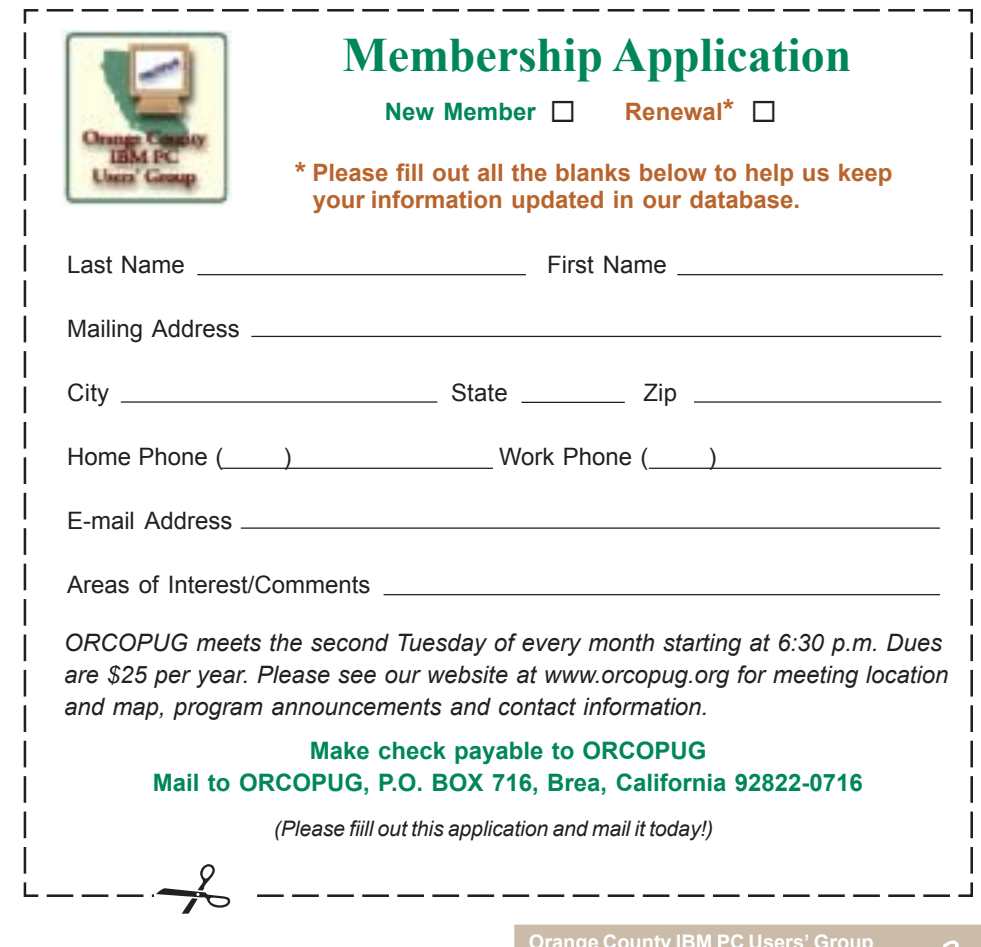

## **September raffle winners**

**Iolo System Mechanic, \$49\*** Harold Wann, Winner

**New Riders t-shirt, \$5\*** Siles Bazerman, Not Present Dick Tooley, Not Present Steve Sterry, Winner

**PowerQuest Drive Copy 4.0, \$35\*** Jim Curtin, Not Present Dave Musser, Winner

**2CoolPC cooling fan, \$39\*** Walter Jackson, Not Present Richard Metzger, Not Present Linda Gonse, Not Present Charlie Moore, Winner

**SAMS Adobe Premiere book, \$25\*** Larry Klees, Winner

**Avery Design Pro 4.0, \$29\*** Donald Bickel, Not Present Glenn Emigh, Not Present Frank Balazs, Winner

**Secret Guide to Computers, \$5\*** Terry Schiele, Not Present Tony Lake, Not Present Greg Koch, Not Present Joe Gionet, Winner

**MS Pig Squeeze, \$5\*** John Bednarski, Not Present Walter Jackson, Not Present Jim Brubaker, Not Present Siles Bazerman, Not Present Ted Wirtz, Winner

#### **DVO Cookín Fix & Forget, \$25\***

Loren Tuthill, Not Present Michael Moore, Not Present Glenn Emigh, Not Present Dick Tooley, Not Present Robert Kambeitz, Expired Ed O'Donnell, Not Present Lloyd Boutwell, Winner

**Extreme Media CD-maker, \$60\*** Siles Bazerman, Not Present Milton Gorham, Winner

#### **SAMS Macromedia Dreamweaver book, \$25\***

Loren Tuthill, Not Present Greg Koch, Not Present Gary Covington III, Not Present Donald Bickel, Not Present Michael Moore, Not Present Terry Terrazas, Not Present Lothar Loehr, Winner

*\*Estimated value*

*Submitted by Charlie Moore*

#### *DVD program... (Continued from page 1)*

The letters originally stood for Digital VideoDisc. As the technology gained in importance to the computer world, the word "video" was dropped, and the media and the technology was simply D-V-D. Later, it was given the name Digital Versatile Disc by the DVD Forum, which sets DVD standards. Most people just say D-V-D.

For an excellent overview of DVD technology and disks, history, specifications, formats, DVD-5, -10, -9, -18, hybrid formats, file systems, copy protection, and DVD Forum, go to *http:// www.disctronics.co.uk/technology/ dvdintro/dvd\_intro.htm.* (Thanks to Merrick Iszatt, Deluxe Global Media Services, for permission to use their web site information in this article.) **Started Weight Research of the top-selling Research Consider the top-selling PC (Norange PC) and the top-selling PC (Norange PC) and the top-selling PC (Norange PC) and the top-selling PC (Norange PC) and the top-selling** 

Please come to this exciting meeting and bring a friend!

#### *HELP WANTED Questions & Answers Needed*

**Your help is needed! Write down Random Access questions and answers at** meetings - to be printed **in the newsletter.**

**Email to editor@orcopug.org**

#### Letters... *(Continued from page 3)*

retail. And, you don't have to enter a code to enter the store. Just shop at the main Aladdin online store *http:// www.aladdinsys.com/store* and enter the discount code (available on the *Membersí Only!* page at *http://www. orcopug.org*). A 40% discount will be given when you hit "apply." It's that simple!

products at terrific savings at the online store:

**Internet Cleanup 3.0.** Block Pop-Ups and Remove Spyware**.** Internet Cleanup (formerly owned by Ontrack) protects your Internet privacy by erasing your Internet data trail and permanently removing tracking devices left on your computer by websites you visited.  $$17.99 - 40\%$  off the retail price of \$29.99.

**StuffIt DeluxeÆ 8.0 for Windows**. The easiest way to zip your files. StuffIt is the easiest, most comprehensive compression software available. Compress files in one archive to a fraction of their original size so they email quickly and use less space.  $$23.99 - 40\%$  off the retail price of \$39.99.

**Easy Uninstall 2.0**. The easiest and most complete uninstaller. Easy Uninstall (formerly owned by Ontrack) helps you safely remove unwanted programs and files with easy-to-follow menus or a simple right click. Complete Undo reverses changes. Free up disk space and unclutter your computer with Easy Uninstall. \$17.99  $-40\%$  off the retail price of \$29.99.

Shipping, handling, and tax is added when applicable and all products.

If you prefer to order by fax or phone, or want to order a product that is not shown on the main store, print out the user group order pdf form posted at *http://www.orcopug.org on the Members' Only! page.* 

Thank you again for your continued support of Aladdin. Enjoy the great new products and the great deals.

> **Shannon Rose, UG Coordinator Aladdin Systems, Inc.**

#### **Welcome new member!**

#### *by Charlie Moore*

Ed O'Donnell, Fullerton, joined us this month. He is interested in everything about Personal Computers. He was referred to me for computer work and decided to join the group.

 $User$   $groups$  represent the spirit of the frontier, a community getting together to do things that no individual ought to have to do alone. The pioneers of the American west got together for barn raisings, cattle roundups, and the occasional party. The pioneers of new technology get together for installfests, new user training and support, and just plain fun. Being part of a user group is the best way to get more out of your computer, and lets you make friends while you're at it. — Tim O'Reilly, *President, O'Reilly & Associates*

## **Magazine discounts just for computer user groups**

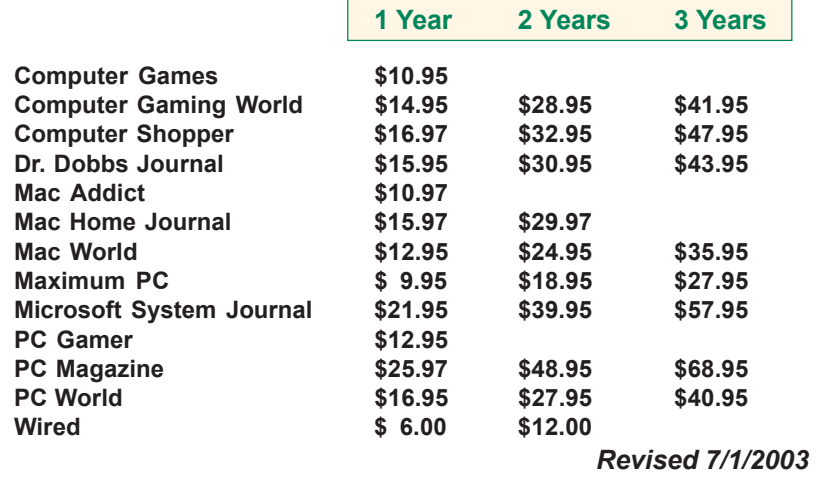

These prices are for new subscriptions and renewals. All orders must be accompanied by a check, cash or Money Order. Make payable to Herb Goodman, and mail to: **Herb Goodman, 8295 Sunlake Drive, Boca Raton, FL 33496.** Call or write: 561-488-4465, *[hgoodman@prodigy.net](mailto:hgoodman@prodigy.net.).*

Please allow 10 to 12 weeks for your magazines to start. For renewals you must supply an address label from your present subscription to insure the correct start of your renewal.

I will mail a renewal notice to every subscriber about 3 months prior to their expiration date.Many computer magazine subscribers have used my services for over 300 titles I carry, also at excellent prices. Just email me for other prices.

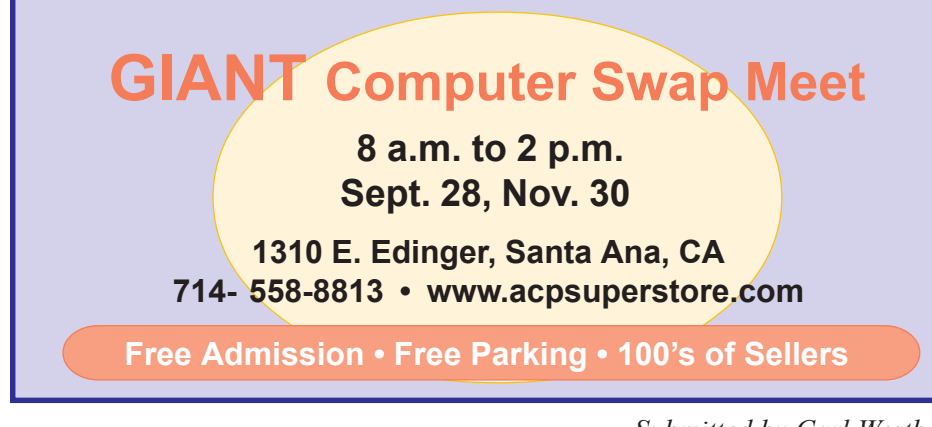

*Submitted by Carl Westberg*

## **Your membership entitles you to big discounts!**

#### *by Linda Gonse*

Your membership in our user group entitles you to access the Members' Only! area on our web site with more than three dozen special user group offers and discounts.

Programs or vendors with multiple programs currently being offered, include: File Protector, PowerPoint Live!, O'Reilly Books, Drive Image 7, Stuffic 8.0, AlienSkin programs, Keyfinder, Kroll ONtrack programs, Aladdin products, Klassic Specialties, Typing Instructor Deluxe, Que Publishing, RoadWired, American Online, Earthlink, Blue Squirrel, Click2PDF, Flip Album, Diskeeper Lite, and Hemera Photo-Objects.

Also, Iolo Technologies, Jasc Software, Microsoft Press, nik Multimedia, Nolo Self-Help Legal Tools, Peachpit Press, PowerQuest, Preclick!, ProShow, Roger's System Specialist, Smart Computing magazine, Ulead, Upperspace.com, Web Hosting and Domains, and White Canyon.

To reach our password-protected members' area, go to *http://www. orcopug.org.* Click on the "members" only" link on the left side of the page. When the password dialog box opens type your user name (this is your first initial and last name in lower case, no spaces), and your password. The password is the capital letter "R" followed by your member number.

**A user group membership is the best accessory you can buy for your computer.** *<i>ó Ash Nallawalla, Melbourne PC Users' Group* 

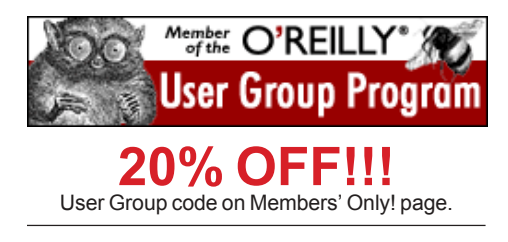

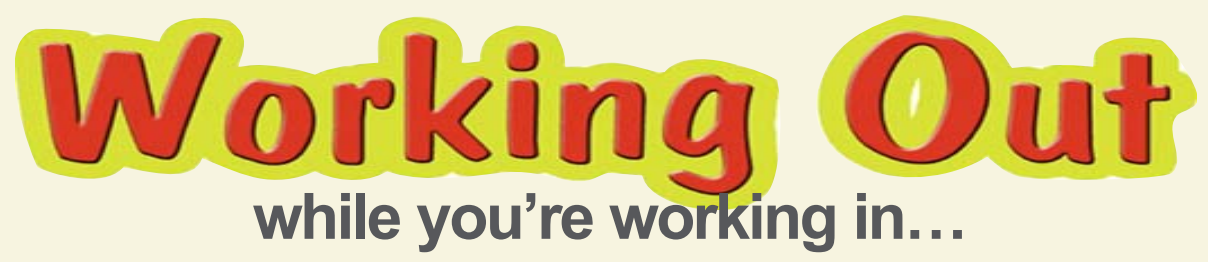

#### *by Linda Gonse*

We all do it. We know how important exercise is. But, we still do it. We sit hour after hour at our computers. Never moving anything but our eyes and our mouse hand. If computing were an Olympic event, we would take the gold in Power Mousing!

Somehow, the time to suit up and go to the gym, or leave the house for a walk, is never right. Besides, we're too tired from sitting all day.

But, maybe... if we knew a couple of easy exercises and we could stay close to our computers (in case we get an email), we might try them.

So, what the heck! Let's start with a few. I've been told that we will feel the blood coming back into our muscles, and the tiredness falling away, so we will want to be doing these every day. But hey!  $-\text{let's not push it} - \text{maybe every}$ other day!

In any case, we could view the exercises as an ounce of prevention in order to avoid chronic pain brought on by sitting motionless too long, typing too long, or staring at a monitor too long. And, if exercise keeps our arms, neck, back, and legs from complaining, we can surf, save, and back up that much longer!

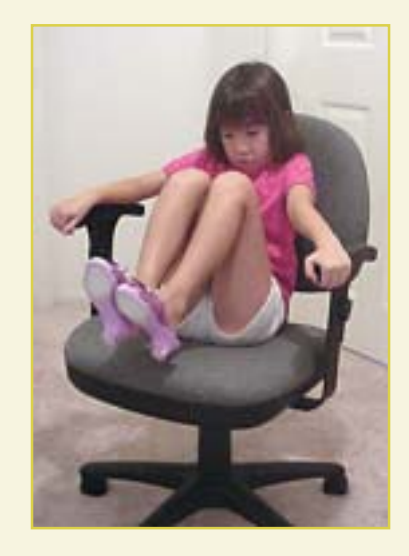

**Stomach Crunches**

*Move your chair away from your desk and hold firmly onto the arms. Slowly raise your knees to your chest (or as close to your chest as you can). Then, straighten your legs. Keep your back and neck as straight as possible.*

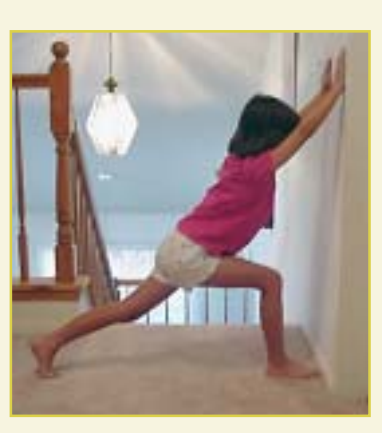

**Wall Stretch**

*Get up from your desk and face a wall. Put your hands on the wall and your right toe a few inches from the base of the wall. Bend your right knee. Put your left leg behind you. Keep your back and left leg straight. Lean toward the wall for 20 seconds. Then, switch legs and do the wall stretch again.*

*Special thanks to my 7-year old granddaughter, Codi, for demonstrating the exercises.*

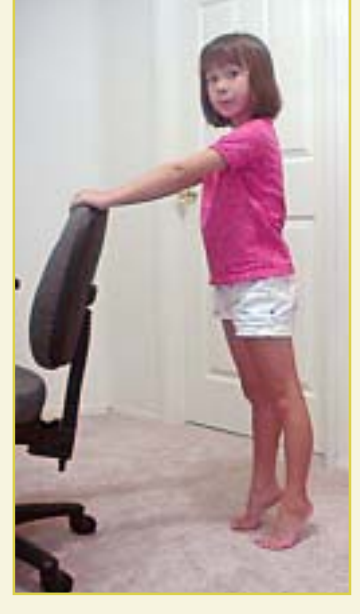

**Toe Rises**

*Stand behind your chair and place your hands on the back of the chair. Slowly rise up on your toes and hold the position for 5 seconds. Slowly lower your heels on the floor, count to 5 and rise to your toes again. Do this 10 times.*

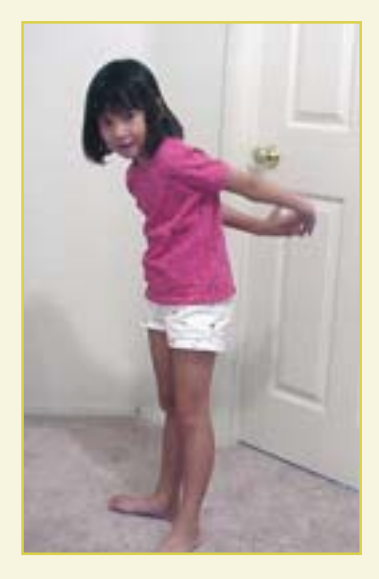

**Behind Back Stretch**

*Put your arms behind your back and lace your fingers together. Straighten your arms and stretch them upward. Hold the stretch for 10 seconds.*

# Book review...

## **Digital Photography from OíReilly & Associates**

*by Linda Gonse*

#### **Q. Whatís small but leaves a big impression? A. The Digital Photography Pocket Guide.**

A real pocket guide at 4-1/4" x 7" and 114 pages, Digital Photography has only three chapters — but they may change the way you view and use your digital camera.

This book is both a primer and a handy reference guide with appeal to newbies as well as experienced amateurs. In fact, digital photographers of all levels may even tuck it in their camera bags as a permanent accessory.

Derrick Story, managing editor of O'Reilly Network and Mac DevCenter, coauthor of iPhoto 2: The Missing Manual, and author of

the Digital Video Pocket Guides, takes readers on a tour of "What is it?" in Chapter 1; "What does it do?" in Chapter 2; and, to "How do I?" in Chapter 3.

Although digital cameras vary, basic features are similar regardless of the manufacturer. With this in mind, Story names and describes each physical feature which may appear outside and inside a digital camera. Readers become familiar with their cameras and how to work with them through the short descriptions and comparisons of megapixels, memory cards, lenses, and batteries. There are no lengthy, technical explanations in this book to make your eyes droop and your head nod!

In Chapter 2 he gives the "how" s for using camera features introduced in Chapter 1. The simple-sounding tips came about as a result of Story's lifelong passion for photography and will actually help novices' work look like that of the professionals. Story's easy-going style and original advice makes this book fun to read. For example, one of five rules of thumb for arranging elements in your photo is "Get closer." He says, "Use your

feet and your zoom lens to frame your subject as tightly as possible." While encouraging photographers to experiment with shooting from different angles, he adds "Don't get too carried away" or "people will hate you. You're not a swimsuit photographer or on a Sports Illustrated location shoot."

Using black and white photo examples, Story illustrates techniques that include low camera angles, action shots, kid photos, museums, landscapes, and self-portraits. It's a small complaint, but since we nearly always shoot in color, color photo examples may have been even more helpful — expecially for fill flash, close-ups, and existing light. (On the other hand, I don't believe I've seen color pages within any of the O'Reilly books.)

One of his tips that is sure to help 99% of us is effective in its simplicity. How do you get around the unwanted reflections from glass cases, such as those in museum exhibits? "Put the outer edge of (your) camera lens barrel right up against the glass." Then, shoot! This is an example of the experience and advice in the book that no one risks forgetting after they read it.

Story also gives the same straightforward uncomplicated pointers on emailing photos and taking pictures with flash.

As you continue to use your digital camera, you'll find that the 10 reference tables tucked into the back of the book on exposures, flash settings, white balance, camera modes, metering modes, print sizes and storage capacity, also make this book an invaluable shooting companion you'll consult again and again.

It would be nit-picking to find anything wrong with this book, but in the next edition I'd like to see tab colors or markings on the page sides to help users thumb to each section faster.

Digital Photography sells for just \$14.95. But, as a user group member, you may feel you've stolen it by applying your 20% discount! Order it at *oreilly.com* (with the user group code located at *www.orcopug.org* Members' Only). Email the author at *derrick@oreilly.com*. You can also find Derrick Story's "Top ten digital photography tricksî at *http:// tinyurl.com/8hr8*.

### **Free online classes from H-P**

The Hewlett-Packard Business Center is pleased to offer FREE online education. Each course is taught by an expert in the field and will cover topics from business to technology to personal development. Courses include: The Wireless Mobile Office, Advanced Microsoft Excel 2002, Digital Photography For Your Business, Workplace Strategies for Getting Recognized and Getting Ahead, Advanced MS Excel, Adobe Photoshop 7 Basics, and many more.

While the courses are non-accredited, the learning is real. Instructors talk to students and students talk with each other on the HP Learning Center message boards.

To learn more, go to *http://www. hplearningcenter.com/index.jsp?*  $-LG$ 

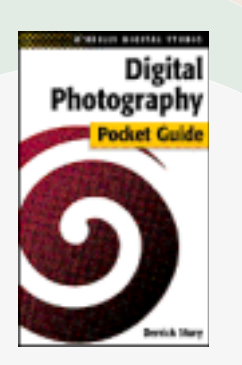

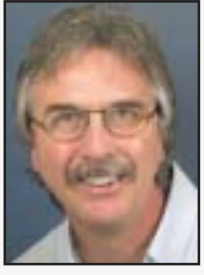

*Derrick Story*

# What's new...

# Linux moves in

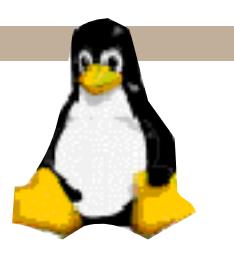

*by Orv Beach, VP, Simi-Conejo Linux Users Group orv@orvsplace.net*

An 'operating system' is the collection of software programs that runs computers, including your PC. Once upon a time it seemed like it was inevitable that everyone would use Microsoft software everywhere. How things can change in a few short years! The increasing utility and usability of Linux have caused many people to take a serious look at it. Those looks have led to an explosion in the use of Linux. The robustness and openness of this twelve-year old software 'phenomenon' are well known in the computing community. Uptimes of over a year are considering unremarkable when a computer is running Linux.

Originally used mostly as a server platform, Linux has improved so much over the last couple of years that many companies are now looking to deploy it on the desktop. The GUI (Graphical User Interface) has improved in usability and looks (leading to the phrase "eye candy"). Its increasing ease of use, and simplified installation and configuration, are making it more attractive for home desktops, too.

Unlike Microsoft OS's, many applications you'd need to buy come with Linux. Things like OpenOffice, a complete suite of great desktop apps compatible with MS Office; a great graphics program GIMP, to rival Printshop, and many other applications all come with the CD's, at the same low, low price! When you do a Linux installation they're all installed, and can be found on the menus for your use.

Yes, Linux is inexpensive. It can be acquired for nothing, by just downloading the ISO (CD) images from the 'Net. (See *http://www.redhat.com/download/ mirror.html* for sites you can download Red Hat Linux from.) Or, if you're relatively inexperienced, buying a copy of a Linux distribution at your local store is a good way to start, as you get some great documentation with the CD's.

There are specialized versions of Linux, too. If you're **interesting in trying Linux, you can do so without even loading it on your hard disk. Knoppix Linux is a Linux that runs right off of a CD. By running it, you can get your feet wet with Linux without making a commitment. Knoppix Linux is found at** *http://www.knoppix.net/* **.**

Others are designed to run strictly as a firewall for your household. They're fast and easy to install and configure. Search Google for Smoothwall, IPCop, or ClarkConnect; I use the latter, and it was fast and easy to install and configure. I burned a CD, booted an old PC with it, answered a couple of questions about what type of incoming line I had (PPPoE, DHCP or static IP?) and turned it loose. Twenty minutes later it was up and running, protecting my household network!

What kind of hardware do you need to run Linux? In the famous words of Anonymous, "it depends". If you just want to use an old PC as a firewall, you'll need a PC with two Network Interface Cards (they don't have to be PCI, but it's easier if they are). The firewall will run nicely on a Pentium 100 with 32 Megabytes of RAM and 500 Megabytes of disk space.

On the other hand, if you want to run a workstation, with a high resolution screen with deep color depth, it takes more CPU power to move those windows around on the screen. Still for good performance, Linux doesn't require as much horsepower as Windows XP (for example). Good results can be obtained with a 600 Mhz PC, 128 Megs of RAM, and 3-4 Gigabytes of disk space (a bit more if you go crazy and click on "load everything").

If you aren't comfortable **with the idea yet of switching out your whole operating system, you can load Linux alongside of Windows on your hard disk, and dualboot into the OS you want to use.**

And if you're still not comfortable with Linux, but do want to experiment with OpenSource software in the comfort of your Windows computer, you can. OpenOffice is available for Win32 as well as Linux, *http:// www.openoffice.org*. GIMP, the Photoshop replacement, has been ported to Windows, *http://www. wingimp.org;* and GAIM, the GNU Instant Message program that's compatible with AIM, is found at *http://* gaim.sourceforge.net. It's improved so much recently that many people prefer it over AIM. It's also multilingual, speaking AIM, ICQ, MSN, and several other instant messaging protocols.

If you burn CDs with these programs, feel free to share them with your friends; they're under the GPL (General Public License), and can be legally copied.

If you start working with Linux and need help, there are many LUGs (Linux

## **Make use of Windows and Internet Explorer features**

## **Keep your operating system up-to-date**

Go to Start-All Programs-Windows Update-Scan for Updates.

An ActiveX control will automatically launch in a new browser window that will inventory your system. After the inventory is complete you'll be presented with a list of available updates for you to download.

Generally, if you decide to upgrade your version of Internet Explorer, you'll only be able to select this option and nothing else. After the IE upgrade is completed, you'll have to come back to the site and run through the update process again.

Also browse the catalog to update device drivers. Many drivers are preinstalled with Windows, but at times you need to obtain a driver that wasn't available when you installed Windows.

Look into downloading whatever you need. To do this just place check marks next to any available item you want. When you've finished tailoring your update, just click the button labeled Download to begin the process.

The download button will launch the update downloader and installer. So after the download is completed the new updates will automatically be installed.

## **How to delete AutoComplete entries**

Internet Explorer comes with a feature called AutoComplete that (if it's turned on) records everything you've entered into a Web form.

But, how do you delete selected entries if you accidentally type the wrong thing?

The easiest way to delete an entry from the AutoComplete list is to select it in the pull-down menu that appears when you fill out a form and then press the Delete key. Here's how to delete the entire AutoComplete list. 1. Go to Tools and select Internet Options. 2. Click the Content tab and then the AutoComplete button. 3. Press the Clear Forms button.

### **Enable Windows XP's built-in**<br>(*Continued from page 8*) **Internet Connection Firewall**

1. Right-click your Network Connection icon and choose Properties. 2. Go to the Advanced tab. 3. Check the box beneath "Internet" Connection Firewall." 4. Click OK.

#### **Permanently delete a screen saver**

Just press F3 and enter \*.SCR. This will allow you to look for all of them on your C drive.

When the list appears, select the ones you don't want and press the Delete key.

#### **Fatten your scrollbar**

If it's hard for you to scroll up and down a page because you can barely see your scrollbars, make them bigger. 1. Right-click your desktop and select Properties.

2. Click the Appearance tab.

3. In the "Item" drop-down menu box, select Scrollbar.

4. In the drop-down box labeled "size," select a size of 18 or higher

*(Thanks to Tony Lake for forwarding these tips to us as he recuperates from his surgery. Get well soon, Tony!)*

## **Set sorting defaults**

If your files in Windows 98 Explorer and other applications appear in a reversed format in the Detail view  $\equiv$ files at top, directories at the bottom right-click **Start**, click **Explore**, and then click drive C. In the **View** menu, click **Details**. Click the **Name** column to sort items by name. Press and hold down the CTRL key, and then close Windows Explorer by clicking the X in the upper right corner of the open window. Release the CTRL key. Restart your computer.  $-LG$ 

# Linux...

Users Groups) around the Southland. Their members are happy to give you a hand. You can find your local LUG at *http://www.ssc.com:8080/glue/groups*/

Additionally, the Southern California Linux Exposition, a nonprofit, community organization, holds SCALE (the SoCAl Linux Expo) every year. SCALE is a show where commercial Linux vendors, Linux enthusiasts, and academia demonstrate the many facets and features of Linux to the public.

The first SCALE was held last November, and was a raging success. So much so that the 600 attendees overflowed USC's Davidson Conference Center. Pictures and an article about SCALE are here: *http:// socallinuxexpo.com/past/2002/ pictures/index.php* .

SCALE2X will be November 22nd, at the Los Angeles Convention Center. For up to the minute information, including complete lists of speakers and their bios, and sponsor info, check *http://www.socallinuxexpo.com*.

Try out Linux. But be warned  $$ it's seductive in its power and utility!

**Read the identity theft study results mentioned in this month's Notepad column:** *http://www.idtheftcenter.org/ pr092303.pdf.*

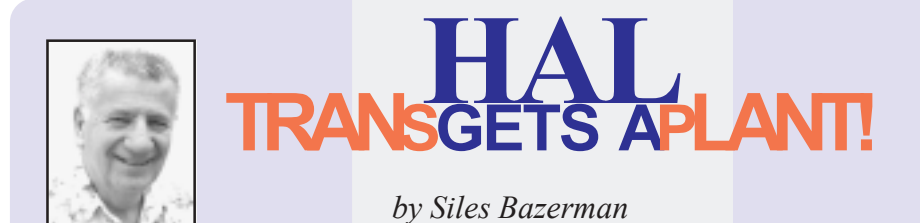

I have been thinking and talking<br>about upgrading HAL for sever<br>months. I finally did it. HAL as have been thinking and talking about upgrading HAL for several many of you know started life as a 286 computer. He has been upgraded continuously over the years, just like "My Grandfather's Ax". Over the years Hal has had three cases, four or five motherboards, at least six CPUs, who knows how many hard drives, sound cards, video cards, CD players and recorders, and assorted hardware. Operating systems have ranged from DR DOS 2.0 and Windows 3.0 to Windows XP. Software has also gone from crude to sophisticated. But it is still HAL. ( I think the power cord is original.) Until this last change the audio cables from the CDs were from way back when CD-ROM drives first came out.

Be that as it may, HAL now has a new motherboard, an ECS L4VXA2, and a new CPU an Intel P4 2.4G. I had thought about going to an AthlonXP Thunderbird, but after trying out several systems, I did not like the heat buildup in the case sitting in the recess of my desk. I would not need heat in the winter for the den, just run the machine. The heat also contributed to a lack of stability in the system. If I had unrestricted space around the case and did not mind the noise in keeping the CPU cool I might still try it.

Memory, at this time, is 512 meg of Crucial PC2700 (one stick) It will go to 1G as soon as I can afford another stick. The sound is built-in to the motherboard as is the 10/100 LAN. This means that the only PCI cards inside are the 56k fax modem and an ATA100 card for my third hard drive. Yes, three drives, a CD-RW and a DVD+R/RW fill the new case along

with the old floppy drive. I also added an N-Vidia 8x AGP card.

Obviously, with this many changes, I had to do something about fixing Windows XP to run. I had a choice of a clean fresh install and reloading all my applications, or a repair install saving the applications and customization. Since I have about 8 gig of programs and data on this machine I chose to do a repair install. Before I made any changes to the hardware I did a full backup of all drives, just in case.

A repair install is a very straight forward procedure with only one caution. When you first boot with the Windows XP CD you must tell it to install NOT repair. After entering your serial number or product code Windows will search for an existing OS.

At that point you tell it to repair, and then sit back and follow the on screen instructions. You will have to again download the patches issued either from the start or from the date of SP1 depending which you use. I have a CD slipstreamed with SP1 and used that. If you say yes to the first repair question, you will be doing in essence a clean install. Activation was by Internet as I had not reactivated since Windows XP was released.

I did have to do some software and driver reinstalls. Primarily the drivers for my printer and scanner had to be reinstalled. Also, I had to reinstall several printer utilities. I may still run across a few things that need reinstalling, but I have used most of my programs already and have not found anything else.

## **Barbie settles for hand me downs**

Poor Barbie, she always has to settle for the hand me downs. Starting as an AMD 486, she has always gotten the parts removed from HAL and other computers. This time she received the motherboard, CPU and memory from HAL. Barbie retained her hard drives and CD player. She did receive a DVD player and a ATI All-in-Wonder Rage 128 card. This, along with the appropriate software allows DVDs to be played on Barbie and shown on the TV in the next room. I had this feature on HAL. But changed over so my granddaughters could watch their DVD without tying up my computing. Barbie did receive a clean reinstall of Windows as all that was on the machine was the loaders for CD games. One new piece of software installed was PC-Cillin, as my oldest two granddaughters now use the internet for Disney games and email.

Overall, HAL took several days to upgrade while Barbie took only hours. One reason is that Barbie received the case with motherboard, CPU, etc. already installed and had her other hardware transferred in. The other reason was the clean install with none of the old software reinstalled yet.

**Siles Bazerman is ORCOPUG's APCUG Representative and well-known user group columnist. His expert help appears in several other UG newsletters in the US and Canada. Contact him at [siles.bazerman@gte.net](mailto:siles.bazerman@gte.net).**

## **I did not like the heat buildup in the case**

**sitting in the recess of my desk. I would not need heat in the winterfor the den, just run the machine.**

## Peripherals

## **Internet Humor**

## And you thought you had computer trouble...!

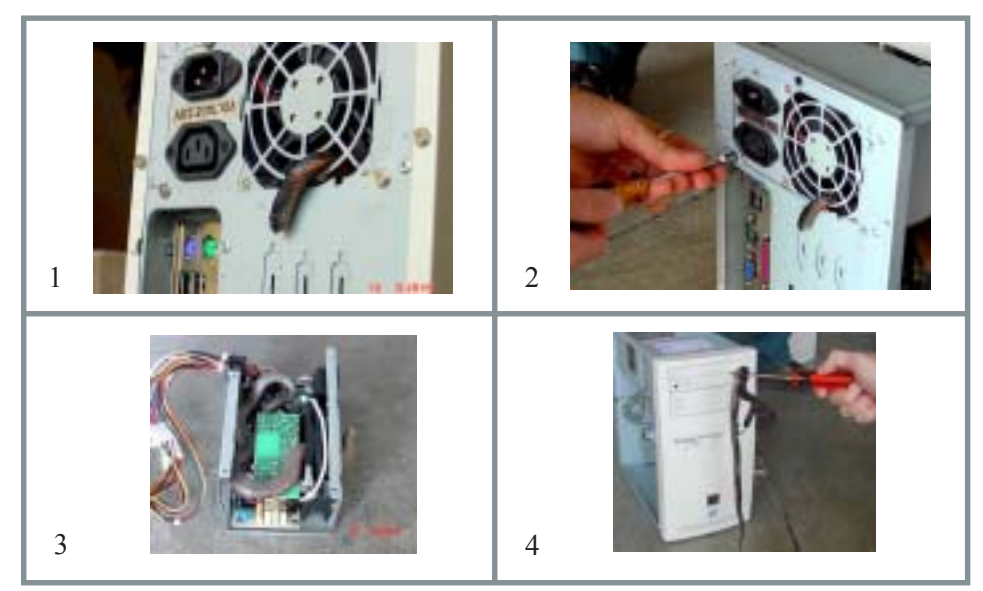

*Submitted by Loren Tuthill*

### **Microsoft Issues Patches for Three Critical Vulnerabilities**

 $9/11/2003$ —Microsoft has issued an advisory and a patch for three critical vulnerabilities in the remote procedure call (RPC) protocol in most versions of Windows. Two of the vulnerabilities are buffer overflow flaws that could provide attackers with administrative control of vulnerable computers; the third is a denial-of-service vulnerability. Because the vulnerabilities are similar to the flaw exploited by the ubiquitous MSBlast worm, experts feel it is likely they will soon be exploited. The vulnerabilities affect the following versions of Windows: NT Workstation 4.0, Windows NT Server 4.0, Terminal Server Edition, Windows 2000, Windows XP and Microsoft Windows Server 2003. *http://tinyurl.com/ nrdr, http://tinyurl.com/nre1, http://tinyurl.com/mw1a*

*(SANS Editorsí Note by Northcutt):* **We know** *you* **have run Microsoft update and are patched. That is not enough. Is your mother patched? Your sister and brother? Will you take 20 minutes of your personal time to make sure the neighbor on either side of your house is patched? When someone finally releases a major worm with a destructive payload, it will do as much financial damage as a hurricane. If you are willing to help your neighbor board up their windows, then also be willing to help them get patched.)**

### **Worm Authors Hard to Find**

9/13/2003—The anonymous nature of the Internet makes it hard to track down those responsible for writing and releasing computer worms and viruses. Those who have been apprehended, like Melissa author David Smith and MSBlast.B author Jeffrey Lee Parson, left clues to their identities in their code; other malware authors are more scrupulous about hiding their identities. *http:// tinyurl.com/nrdn*

**Source: SANS NEWSBITES. For a free subscription, e-mail** *sans@sans.org* **with** *Subscribe NewsBites* **in the Subject line. Web:** *www.sans.org.*

## **Research**

Aoccdrnig to a rscheearch at Cmabrigde Uinervtisy, it deosn't mttaer Inwaht oredr the ltteers in a wrod are, the olny iprmoetnt tihng is taht the Frist and lsat ltteer be at the rghit pclae.The rset can be a total mses and You can sitll raed it wouthit porbelm.Tihs is bcuseae the huamn mnid deos Not raed ervey lteter by istlef, butthe wrod as a wlohe. Amzanig huh!!!!!

*Sbuttmied by Ted Wrtiz*

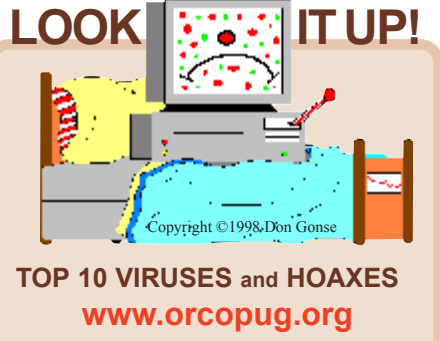

*Donít forward a virus warning until you look it up. It might be a hoax!*

### **One way to stay young**

**Keep learning.** Learn more about the computer, crafts, gardening, whatever. Never let the brain idle.

#### Newsletter contributors

**Carl Westberg, Charlie Moore, Codi Gonse, Derrick Story, Donald Gonse, Ed Van Meter, Herb Goodman, Joe Gionet, Linda Gonse, Loren Tuthill, Lothar Loehr, Marsee Henon, Merrick Iszatt, Mike Lyons, Mimi Feigenbaum, Orv Beach, Shannon Rose, Siles Bazerman, Ted Wirtz, Tony Lake.**

#### DVD writer on the cover

*The DVD writer on page 1 is a Philips Jackrabbit JR32RWDVK* - "Smart, Mobile, Multi Purpose, DVD Player, CD Rewriter / DVD Read Combo, Audio MP3 CD Player. The first 'All-in-One' device that converges your Home and PC environments.<sup>"</sup>

#### Newsletter deadline October 18

**Orange County IBM PC Usersí Group October 2003** 11

<span id="page-11-0"></span>**Send a printed copy of the newsletter to a friend. Use this mailing sheet for the address. Staple newsletter together at top left corner with this last page facing out. Fold in half, so this page is visible. Tape ends together, stamp and mail.**

## **Visitors are welcome! Meetings are FREE!**

**The Orange County IBM PC Usersí Group regular meeting is scheduled for the second Tuesday of the month at 6:30 p.m. at the Sunny Hills Racquet Club, 1900 Camino Loma, Fullerton, (714) 992-1300.** For more information, call (714) 990-0580, or go to *[www.orcopug.org.](http://www.orcopug.org)*

*Directions:* From the 91 Freeway, exit at Euclid and go north. Go past Bastanchury and turn west (left) onto Rosecrans. Sunny Hills Racquet Club is located on the south (left) side of the street.

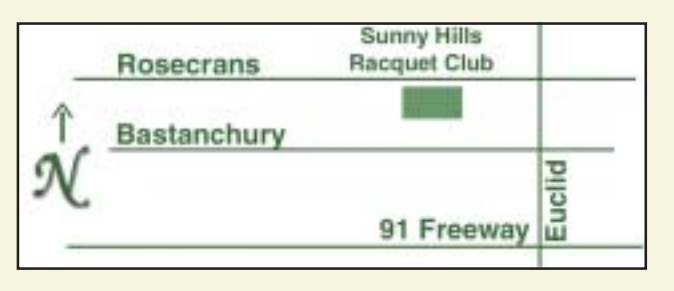

**Planning meetings** are held the third Thursday of every month at 7 p.m. at Downey Savings & Loan, one block east of Harbor at Bastanchury in Fullerton. **All members are invited to attend the planning meetings!** 

**Special offers for our user group members are on the Membersí Only web page at** *www.orcopug.org.* **(No access without member number.)**

#### **Check out our award-Check out our awardwinning web site! winning web site!**

*www.orcopug.org www.orcopug.org* **Virus/Hoax Lookup! NOW PDF Searches! WE HAVE** | Personalized Map!

#### **UG Member Benefits**

- **EXECUTE: Product & "How To"demos**
- **ï Free raffles and magazines**
- **ï Help from other members**
- **ï Newsletter and web site**
- **ï Special offers & discounts**
- **ï Monthly meetings**
- **ï Affiliation with worldwide group**

A user group membership is the best accessory you can buy for your computer. - Ash Nallawalla, *Melbourne PC Usersí Group*

**Reprint Policy:** Permission is given to user groups to reprint unaltered, uncopyrighted material, with credit to the author and Nibbles & Bits.

## **Tuesday, October 14 6:30 p.m.**

**How to Buy a DVD Writer and make DVD Disks**

*Computer users helping computer users* **Orange County IBM PC Usersí Group P.O. Box 716, Brea, CA 92822-0716**

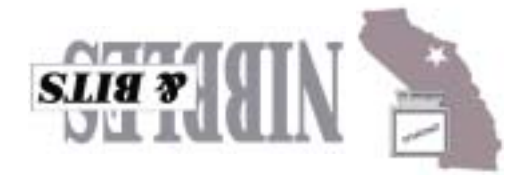